,000000000000 <u>, aaaaaaaaaaaa</u><br>aaaaaaaaaaaa **.0000000000** 

# **논문읽기와 문헌검색 Chapter1: 문헌검색**

**DGIST 도서관운영팀장 김경아**

*DGÅST* LIBRARY

**2017학년도 1학기 대학원 신입생 오리엔테이션 2017.02.21** 

COLOR S

- **2/23(목) 학술정보관 소개 및 주요서비스는 별도 소개 (한미희 사서)**
	- **이용목적의 변화: 학습+연구**
	- **이용서비스의 변화: 물리적 공간보다는 가상의 공간(전자저널)**
- **3/14(화)~3/17(금): 강좌 당 선착 순 20명**
	- **주요 DB의 검색과 활용법: 실습위주, 외부강사 초빙**
	- **DGIST 구독 학술DB 소개 1개 강좌**
	- **Web of Science, SCOPUS, SciFinder, WIPS 등 검색DB 4개**
	- **Endnote, Mendeley 등 서지관리툴 등 2개 강좌**

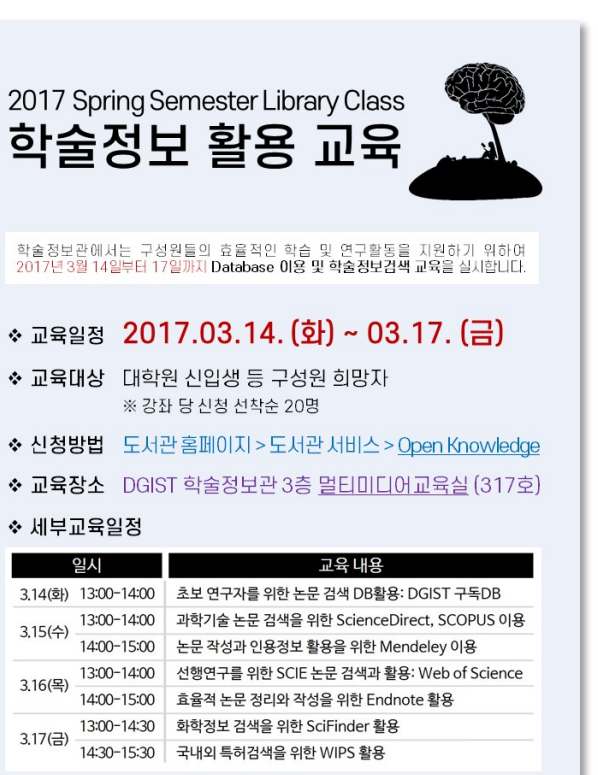

의 도서관운영팀 한미희 (☎1172/Ask a Librarian) 호문

**DONNT LIBRARY** 

### **오늘 발표는 왜 하는가?**

- **대학원생은 수퍼맨? 수업, 숙제, 행정, 잡무까지…시간이 부족하다. 효율적인 연구가 중요하다.** 
	- **"어디에서 어떻게 검색하고 관리할 것인가" 체계적이고 효율적인 문헌 검색 역시 중요**

JORGE CHAM @ 2013

- **별것 아닌 것 같아도 향후 연구 전반에서 점차 차이를 벌어지게 만들 수 있는 요소**
- **그렇다면 오늘 다룰 내용은? Table of Contents**
	- **문헌검색이 왜 중요한지, 어떤 단계로 이루어지는지**
	- **어떤 검색 DB를 선정할 것인지**
	- **연구 전반에 구독 리소스를 어떻게 활용하는지**
	- **어떤 검색 전략과 기법을 가져갈 것인지**
	- **수집한 문헌을 어떻게 관리할 것인지 등**

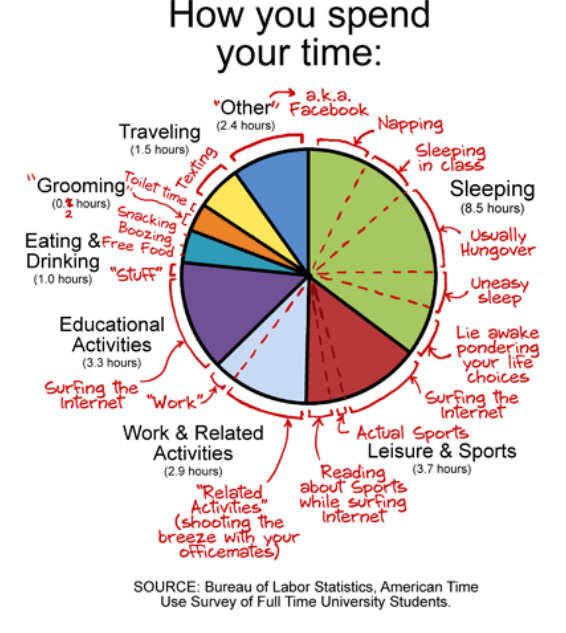

### **문헌(Literature)이란 무엇인가?**

- **사전적 정의: https://en.wikipedia.org** 
	- **Literature consists of written productions, often restricted to those deemed to have artistic or intellectual value**
	- **Scientific literature comprises scholarly publications that report original empirical and theoretical work in the natural and social sciences, and within an academic field, often abbreviated as the literature → "오늘 다룰 부분으로 반드시 Written은 아님"**
- **새로운 정의(by kaykim)**
	- **기존에는 저널 논문, 책, 보고서 등 글로 쓰여진 형태를 주로 문헌으로 정의하였으나, 오늘날에는 Scholarly Publication이 인쇄된 형태만은 아니다. 동영상 등 다양한 미디어가 융합된 형태로 등장** jove **하면서 연구에 필요한 각종 미디어로 유형을 확장한 개념을 사용한다**
	- **Jove는 의생명 분야의 비디오 저널로 실험 과정이 중요한 분야 특성을 잘 반영하여, protocol 등을 영상으로 볼 수 있다**

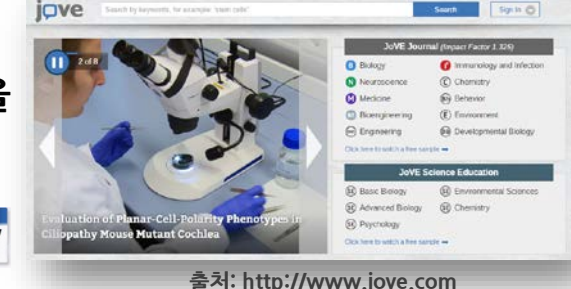

### **문헌조사(Literature Review)는 왜 하는가?**

- **비슷한 문제를 다른 연구자들은 어떻게 접근하고 해결했는지를 참조: 구성, 모델, 참고자료 등**
- **기존의 연구를 반복하지 않고, 창의적인 연구를 위해 선행연구가 필요: 지금의 시행착오가 중요하다**
- **논문 작성 시 연구에 대한 충분한 배경지식을 습득하고, 이해했음을 입증: 인용(Reference Lists)**
- **연구자로서 문헌 검색의 기술과 노하우를 개발하고 향상**
- **대학원 신입생에게 중요한 이유는? 본격적인 연구에 앞서…**
	- **주제 분야의 연구 동향은 어떠하며,**
	- **내 연구주제가 가치 있는 것인지, 기여가능한지,**
	- **어떤 기관, 어느 연구자가 활발히 연구하는지,**
	- **어느 저널에 많이 수록하고 있는지**
	- **등을 파악, 연구주제를 정하는데 도움**

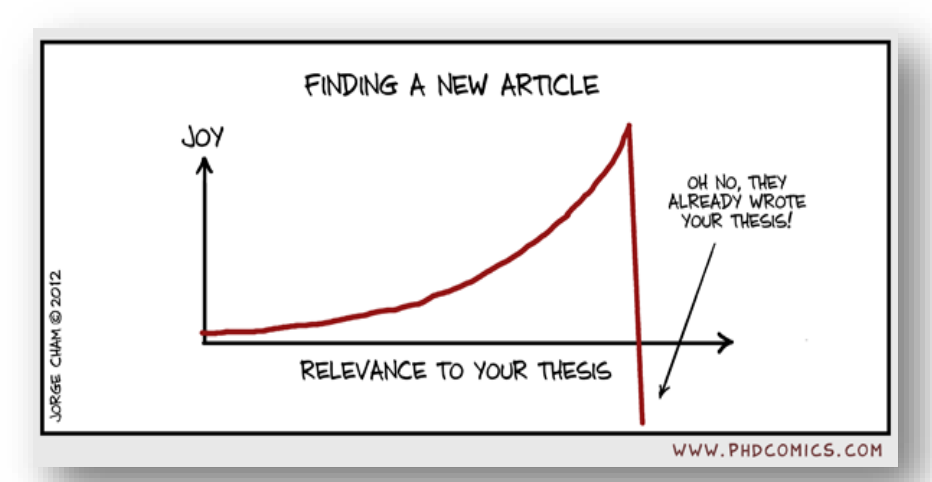

### **문헌조사(Literature Review)의 과정**

• **연구문제(Research Question)를 설정하는 것부터 문헌리뷰를 쓰는 것까지 7단계로 구분**

**연구를 통해 구하고자 하는 답을 미리 생각해 봄으로써 연구의 방향까지 설정할 수 있음**

• **도서관에서 오늘 도움을 줄 수 있는 부분은 아래 두 단계에 해당**

#### **3. Search the Literature**

- **문헌선택, 문헌 검색에 맞는 검색DB의 선정**
- **연구 주제어로 검색하기**
- **4. Manage your references**
- **서지관리 도구의 활용**
- **리뷰, 논문 작성(7단계) 시에도 일부 도움**

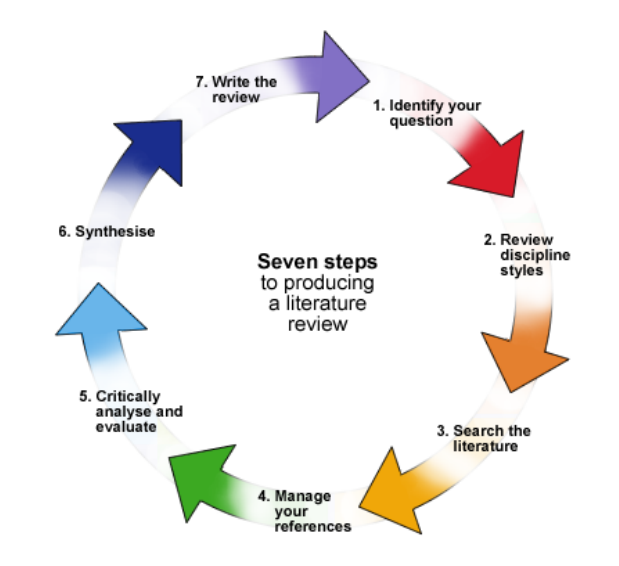

- **연구 핵심 질문의 선정 및 주요 키워드(Keyword) 추출: 연구주제의 '가 제목'을 부여**
- **검색어의 선정 → 무엇을(What)**
- **검색 데이터베이스 선정 → 어디서(Where)**
- **1차 검색 및 검색 결과 검토: 검색된 문헌의 양, 관련 키워드 등을 1차 검토**
- **1차 검색을 바탕으로 한 검색어 수정보완, 검색어 조합방법 등 검색전략 결정**
- **2차 검색대상 데이터베이스, 검색어 선정**
- **2차 검색 시행: 검색결과의 확대와 배제(refine), 문헌 선택**
- **문헌정보의 반출(export)과 관리 → 그리고 (& Next)**
- **논문읽기: Chapter2에서 다룸**

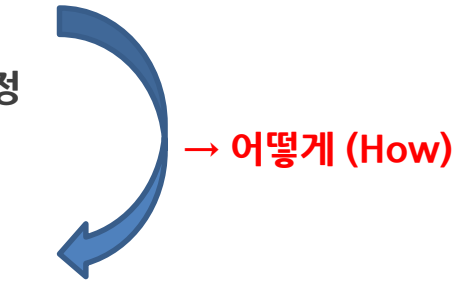

### **[검색과 발견] Scholarly Communication의 이해**

- **문헌검색을 위해 어떤 DB를 선택할 것인지를 고민하려면, 연구자들이 어떤 수단으로 어떻게 소통하고 있 는가에 대한 이해와 어떤 형태의 자료를 찾을 것인가에 대한 정의가 필요하다**
- **학술 커뮤니케이션(Scholarly communication)이란 연구자가 연구 결과물을 공유하는 프로세스로, 주로 저널 논문, 컨퍼런스 프로시딩, 학위논문, 연구보고서, 전문매거진 등을 통해 이루어지고 있다**
- **학회를 통해 제한적으로 이루어졌던 소통이 ResearchGate 등 저자 프로필 페이지, 소셜미디어를 통해 논문 뿐 아니라 아이디어나 의견을 나누며 보다 직접적, 적극적인 커뮤니케이션 하고 있다**
- **피인용이 아닌 소셜미디어의 반응을 연구 영향력 측정 대안 지표로 등장하기도 함 예) Altmetric**

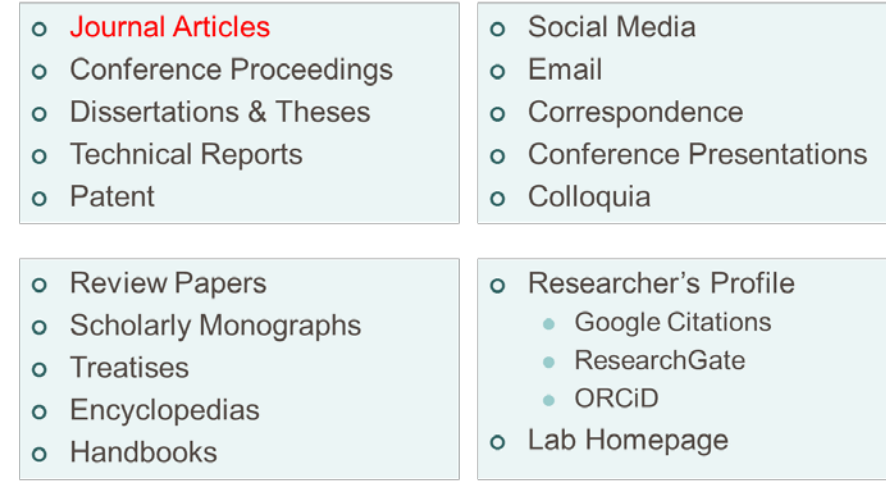

### **[검색과 발견] Scholarly Communication의 이해**

- **젊은(?) 연구자들에게 연구 분야 뿐 아니라 학술 출판 및 커뮤니케이션의 새로운 동향을 읽는 것도 중요**
- **학술 커뮤니케이션은 지금… 크게 변화하고 있다**
- **Open Science,**
- **Open Publishing,**
- **Open Access**

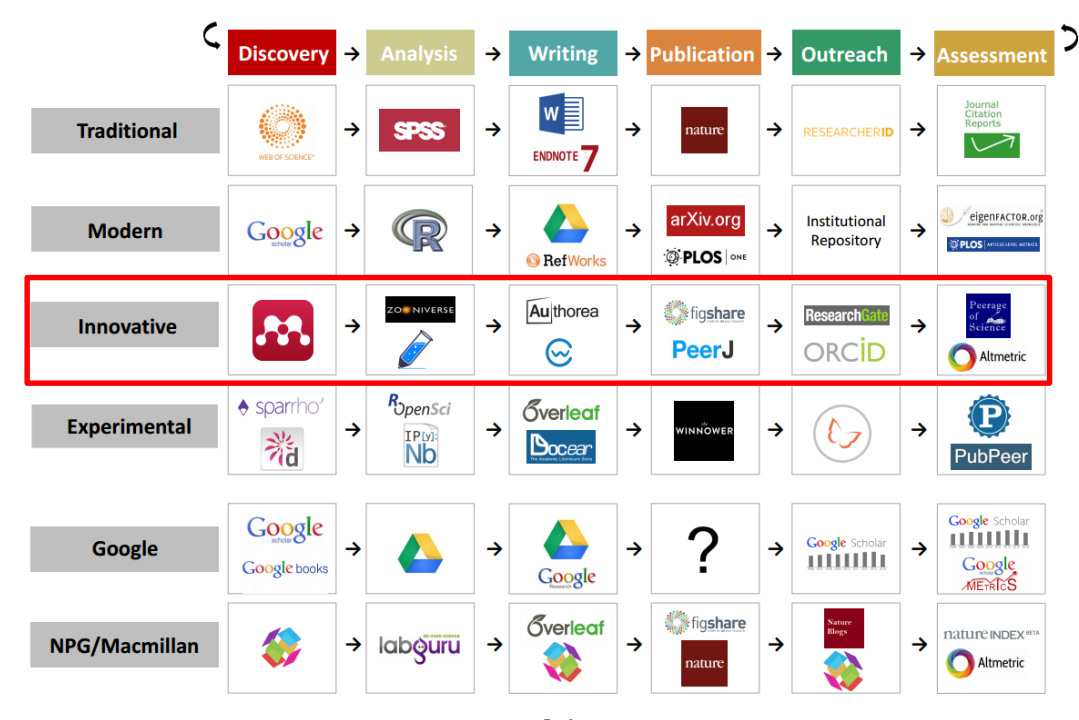

**출처: https://figshare.com/articles/101\_Innovations\_in\_Scholarly\_Communication\_the\_Changing\_Research\_Workflow/12868 26**

### **[검색과 발견] Scholarly Communication에 따른 DB의 선정**

- **지식과 정보의 Research Cycle 전반에 걸쳐 도서관의 구독 리소스와 무료 리소스를 활용할 수 있다.**
	- **1) 검색과 발견: SCOPUS, Web of Science 등 인용색인 DB의 활용**
	- **2) 생산 및 수집된 정보의 관리와 논문 작성: Endnote, Mendeley 등 서지관리툴의 활용**
	- **3) 출판 저널의 선정: JCR, SJR 등 저널 영향력 확인과 DOAJ 등 Open Access 출판 저널 확인**
	- **4) 발표 논문의 피인용 등 리뷰: Citation 검색, Alert**
	- **5) 홍보와 확산, 관리 등: 저자 프로필 관리**

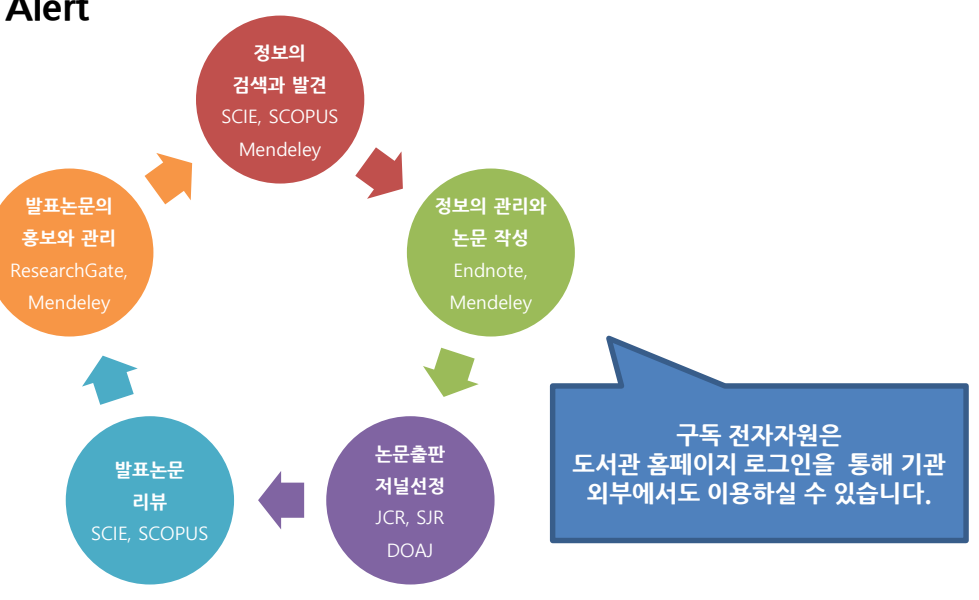

### **[검색과 발견] 어떤 검색DB를 선택할 것인가?**

- **검색과 발견 & 분석과 리뷰**
	- **알려진 서지 정보로 특정 문헌을 찾을 땐 'Google Scholar'도 괜찮습니다. 단, 몇 가지 환경설정을 통해 DGIST에 더욱 최적화된 툴로 사용하세요: 서지관리 프로그램, 라이브러리 링크 등 설정**
	- **문헌들 사이의 인용(Citation) 관계를 통해 연구 주제의 과거, 현재를 확인하고 새로운 미래를 발견 (Discovery)을 하시려면 SCOPUS, Web of Science 등 도서관 구독 인용·색인 DB를 사용하세요**
	- **RSS, e-mail 등 Alert 기능으로 DGIST 출판 및 내 연구분야의 신규 논문, 내 논문을 새롭게 인용한 논문 등 연구 동향을 꾸준히 모니터링 하세요.**

**"80%의 논문이 3,000종에서 나오고, 그 논문들에서 90%의 인용이 발생한다"**

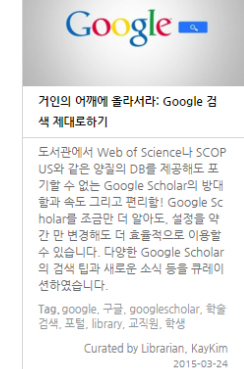

 $000$ 

⊕

**http://curation.dgist.ac.kr/curation/w/397**

### **[검색과 발견] 무엇을 검색할 것인가: 논문-"Review Article"**

- **신임연구자에게 연구 주제 분야의 Review Article을 먼저 찾아 읽는 것을 추천한다 #금광캐기 #아이디어**
- **Review Article이란?** 
	- **Cutting Edge 연구 결과를 발표하는 Research Article과 달리 Review Article은 기존 문헌의 조망을 통해 특정 토픽에 대한 기본 지식과 연구의 현재 상태를 집약하고 있는 경우가 많다. 주로 그 분야의 권 위자나 떠오르는 스타가 쓰는 경우가 많다**
	- **많은 참고 문헌이 특징. 참고문헌 꼬리물기를 통해 연구 배경 지식과 동향, 아이디어를 얻자**
- **어떤 내용을 담고 있나?**
	- **이 분야를 연구하는 주요 연구자는 누구? 최근 주요 동향은 무엇?**
	- **연구에 중요한 비판적 요약, 결함, 논란이나 내가 비집고 들어가 기여할 틈이 있는가에 대한 공백**
- **어떻게 찾아내나?**
	- **교수님께 추천 받기: 그냥 추천해주세요 하는 것 보다는 문헌 목록을 만들어 검토 받아보자**
	- **"Review", "Literature Review" 등으로 자료 유형을 한정하여 검색 후 최신 순, 피인용순으로 정렬하기**

### **[예제] Rehab\* robot\* 으로 Web of Science에서 검색 시…**

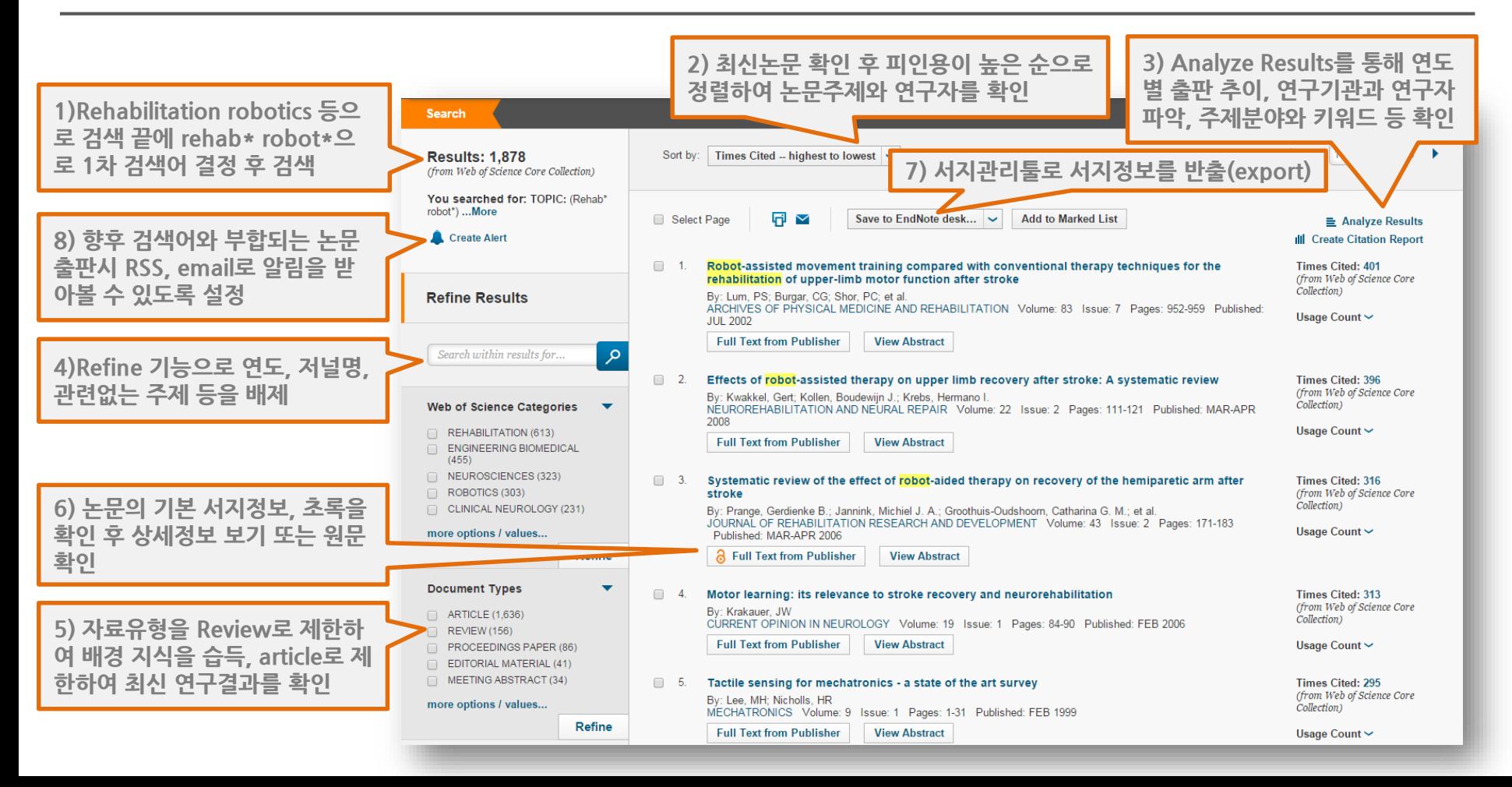

### **[예제] Rehab\* robot\* 으로 Web of Science에서 검색 시…**

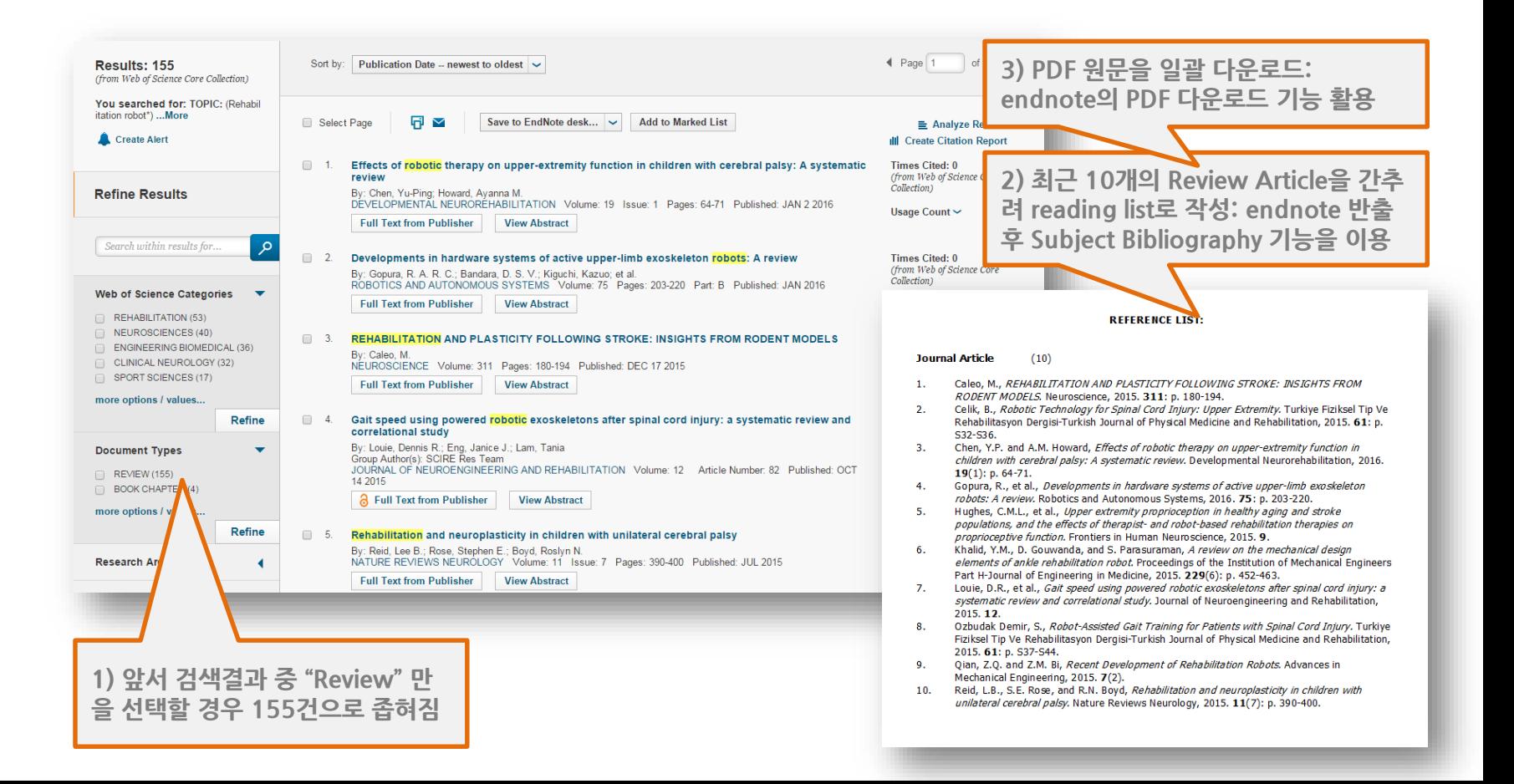

### **[검색과 발견] 무엇을 검색할 것인가: 논문**

#### • **이미 가지고 있는 Citations(Bibliography) 정보를 가지고 특정 논문의 원문(PDF)을 찾을 경우**

**J. Kim, H. S. Park, and D. L. Damiano, "An interactive treadmill under a novel control scheme for simulating overground walking by reducing anomalous force," IEEE/ASME Transactions on Mechatronics, vol. 20, pp. 1491-1496, 2015.**

**→ 논문제목 등으로 Google Scholar에서 검색하는 것도 나쁘지 않음. 단, 인용 출처를 반드시 확인한다**

Find it more@DGIST An interactive treadmill under a novel control scheme for simulating overground walking by reducing anomalous force J Kim, HS Park, DL Damiano - Mechatronics, IEEE/ASME ..., 2015 - leeexplore.leee.org Abstract-Since the purpose of treadmill-based locomotor training is to transfer lower extremity coordinative skill to overground walking (OW), it needs to simulate OW as closely as possible for optimal skill transfer. Typical treadmill walking at a preset constant speed is ... 4회 인용 관련 학술자료 전체 2개의 버전 Web of Science: 1 EndNote로 가져오기 저장 더보기

### **[검색과 발견] 특정 저널의 논문을 검색하기**

- **→ 또는 개별 저널 페이지에 접속 후 연도, 볼륨, 이슈 등을 찾아 브라우징 또는 논문명으로 검색한다**
	- **DGIST에서 구독하는 전자저널은 도서관홈페이지> 전자정보> 전자저널(AtoZ)에서 확인 가능**
	- **저널명, ISSN(저널고유번호) 등으로 구독 저널 검색이 가능하다**
	- **저널 원문을 볼 수 없다면? DGIST 구독범위(Coverage)를 확인한다: start/end year**
	- **"2016년도 구독 전자자원 안내" 공지를 확인**

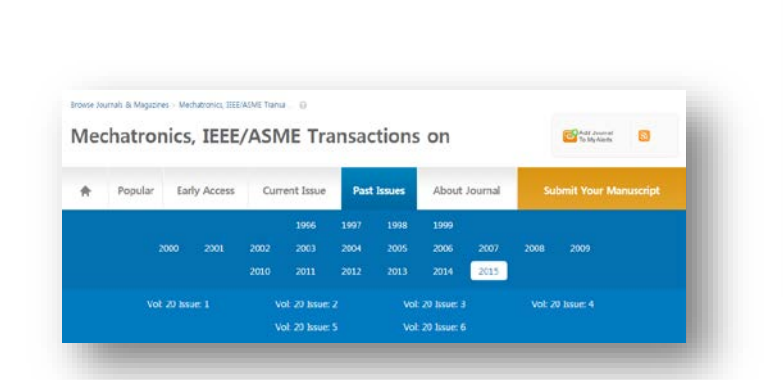

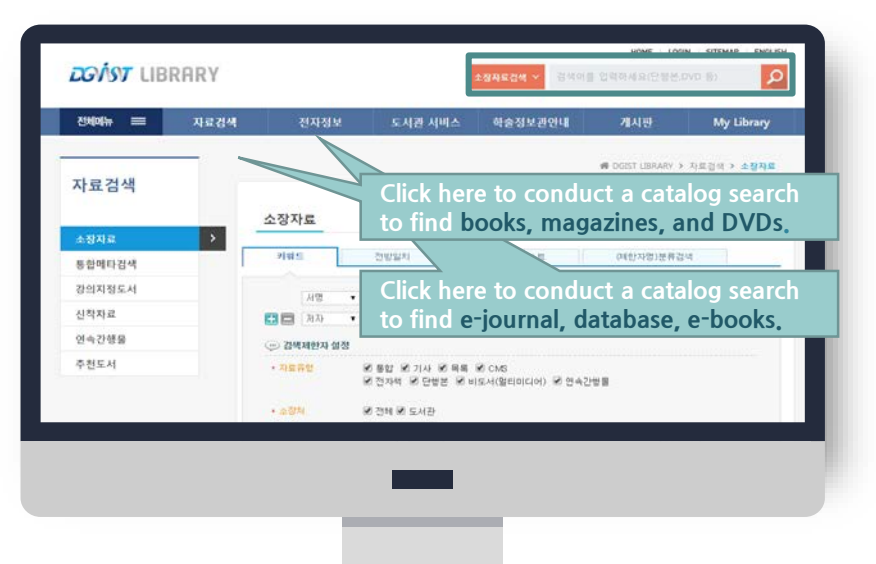

### **[검색과 발견] 무엇을 검색할 것인가: 논문**

#### • **이미 가지고 있는 Citations(Bibliography) 정보를 가지고 특정 논문의 부가적인 정보를 찾는 경우**

**P. H. Chang and J. Kim, "Telepresence Index for Bilateral Teleoperations," Ieee Transactions on Systems Man and Cybernetics Part B-Cybernetics, vol. 42, pp. 81-92, Feb 2012.**

• 가령, <u>이런 정보들</u>: 참고문헌(과거), 인용문헌(미래)과 횟수, 논문이 실린 저널의 영향력(impact Factor, 랭킹)

**→ Web of Science, SCOPUS 등 도서관 구독 인용/색인 DB를 활용**

- **Citation 정보를 검색하여 할 수 있는 것**
	- **내 연구 분야 핵심 논문은?**
	- **권위 있는/떠오르는 저자/기관은?**
	- **연구 추이와 전망은?**
	- **누군가 이미 쓴 논문은 아닌지?**

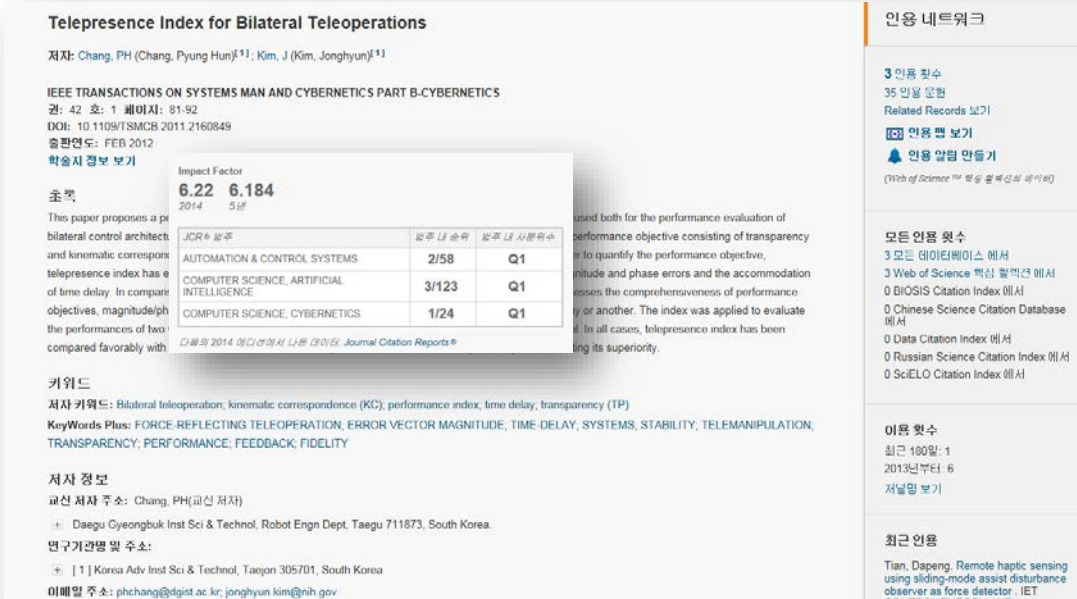

### **[잠깐, 읽어보세요] 논문 관련 지표의 이해: Citation Index**

- **연구자가 되면 자주 접하게 될 논문과 관련한 용어와 지표(index)를 알아두자**
- **SCI(E)등재지: Web of Science 인용색인 DB에 수록된 저널로 SCOPUS 등재까지 인정하는 경우도 있 음. 아래와 같이 SCIE와 SCI를 등재 저널을 다시 구분함.**
	- **SCI(Science Citation Index): 클래리베이트 애널리틱스 (Clarivate Analytics)에서 제공하는 학술문헌 인용색인 데이터베이스 Web of Science의 "과학기술 주제 분야의 에디션"으로 CD-ROM 형태로 제공 ※ '16.1월 현재 3,746종 등재(매달 변경)**
	- **SCIE(Science Citation Index Expanded): 클래리베이트 애널리틱스 (Clarivate Analytics) 에서 제공하는 학술문헌 인용색인 데이터베이스 Web of Science의 "과학기술 주제 분야의 에디션"으로 웹 형태로 제공 SCI를 모두 포괄 ※ '16.1월 현재 8,810종 등재**
	- **기타 사회과학분야 SSCI, 인문예술 분야의 A&HCI 에디션이 있다**
	- **엄선된 저널목록으로 평가되어 SCIE 저널에 투고한 논문 수를 SCOPUS와 더불어 연구자 개인 및 기관 평가에 활용하는 사례가 많음**
- **SCOPUS: Elsevier출판사에서 제공하는 인용색인 데이터베이스로 과학기술, 사회과학 등에 대한 저널 논문, Proceeding, 단행본, 특허 등을 수록함. 각종 세계대학 순위 평가 항목 중 연구능력 분야 근거 데이터로 활용. 비 영어권 등 미국 외 지역도 폭넓게 수록 ※ '15.4.9 기준 21,915종 등재**

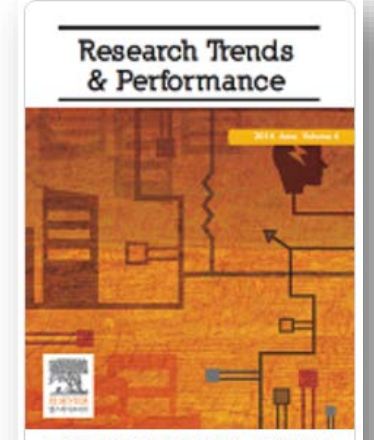

SCI와 SCIE 뭐가 다를까! 논문 평가 지 표 관련 주요 용어의 이해

Web of Science, SCOPUS 등 연구자 나 기관 평가로 활용되고 있는 주요 in dex에 관련한 기사, 사이트, 보고서 등 의 정보를 큐레이션했습니다. 커텐츠 는 계속 업데이트됩니다.

Tag, 논문, 평가, 대학평가, 저널평가, 연 구자평가, 지표, library, 교직원, 학생

 $000$ 

Curated by Librarian, KayKim 2015-04-09

### **[잠깐, 읽어보세요] 논문 관련 지표의 이해: Citation Index**

- **자주 접하게 될 논문과 관련한 용어와 지표(index)를 알아두자**
	- **Number of Citation: 논문의 피인용 횟수. 즉, 문헌이 다른 문헌의 참고문헌으로서 얼마나 인용되었나에 대한 집계로 논문출판 수와 더불어 평가에 많이 활용**
	- **Impact Factor: 클래리베이트 애널리틱스 (Clarivate Analytics) 의 데이터베이스 Journal Citation Report(JCR)에서 제공하는 저널 영향력 지수로 Web of Science 데이터를 기반으로 함. 동일한 주제 분야에서 저널의 상대적 영향력을 비** 교 분석 시에 사용. "최근 2년간 학술지 수록 논문의 평균 피인용 횟수" 예 IF(2014)=2012~2013년에 발행된 논문의 2014피인용수 **/2012~2013년에 발행된 논문 수**
		- **※ SCOPUS의 저널 영향력 지수로 SCimage Journal Ranking(SJR)과 Source Normalized Impact per Paper(SNIP) SCIE 저널이 IF(wos-최근2년 참조), SJR, SNIP(SCOPUS-최근3년 참조), h5-index(Google Scholar-최근5년 참조)**
	- **Journal Ranking Q1, Q2: 저널이 속한 주제분야에서 저널 Impact 순위를 쿼터로 구분했을 때 어느 분포에 들어오는 가, Q1(상위 25%), Q2(상위 50%), Q3(상위 75%), Q4(100%) ※ 주제 분야가 1개 이상일 수 있음**
	- **h-index: 연구자 개인이나 집단의 research impact 측정. 연구자가 발표한 논문의 수와 인용횟수를 모두 측정하여 연구자** 의 생산성을 나타내는 지표. "어느 연구자(그룹)의 h-index가 n이라면, n회 이상 인용된 논문을 n편 이상 발표했다는 의미"
- **더 읽어볼 자료: D-큐레이션 http://curation.dgist.ac.kr/curation/w/408**

### **[검색과 발견] 기타 다양한 문헌유형에 따른 DB의 선택**

- **도서관 홈페이지부터 들어가보자**
	- **- 공지사항 "2017 구독 전자자원 안내" : 올해 구독 전자저널 패키지, 학술DB, 전자책 등을 리뷰**
	- **- D-큐레이션: 주제별, 자료유형별 추천 리소스 안내**

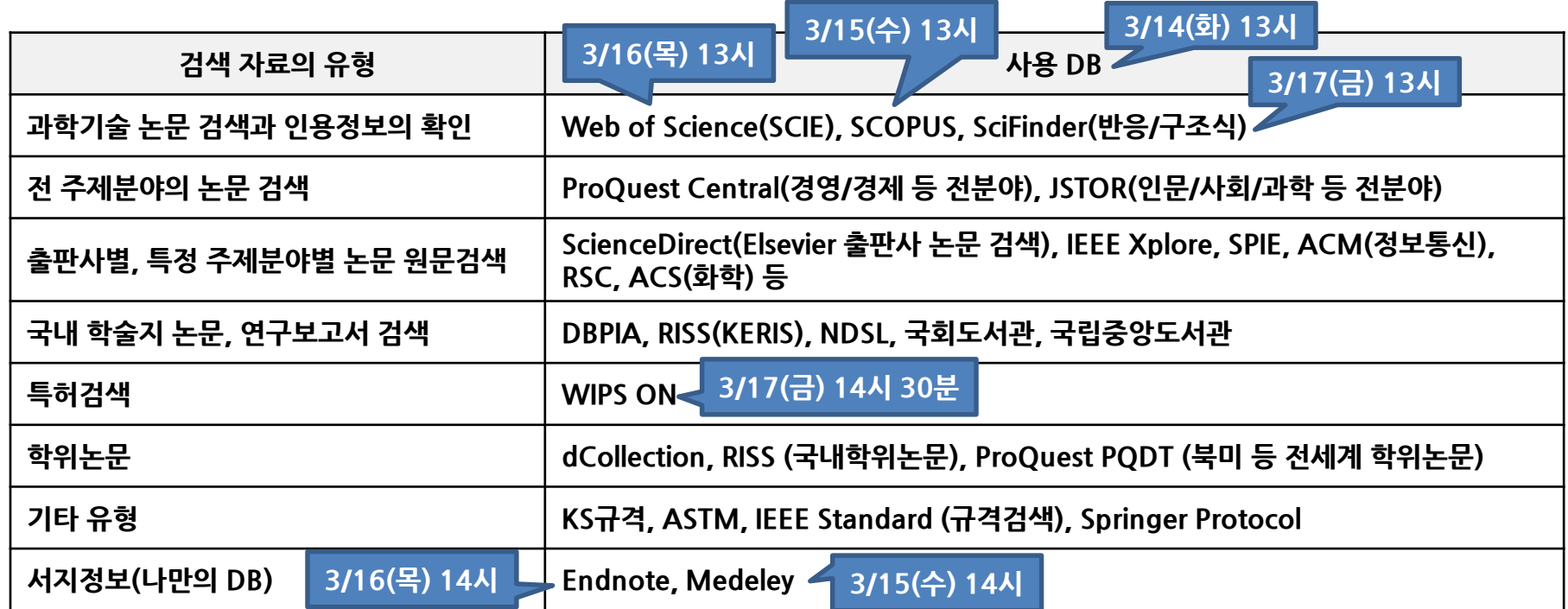

### **[검색과 발견] 도서관 미소장 자료의 활용**

- **과학기술 분야에서 최고의 e-컬렉션을 자랑하지만, 모든 저널을 구독할 수는 없다**
- **구독하지 않는 저널은 원문복사 신청을 통해 국내외 협력 기관을 통해 복사서비스를 받을 수 있다**
	- **KERIS, KISTI NDSL, BICSTARlibrary(3개과기대)**

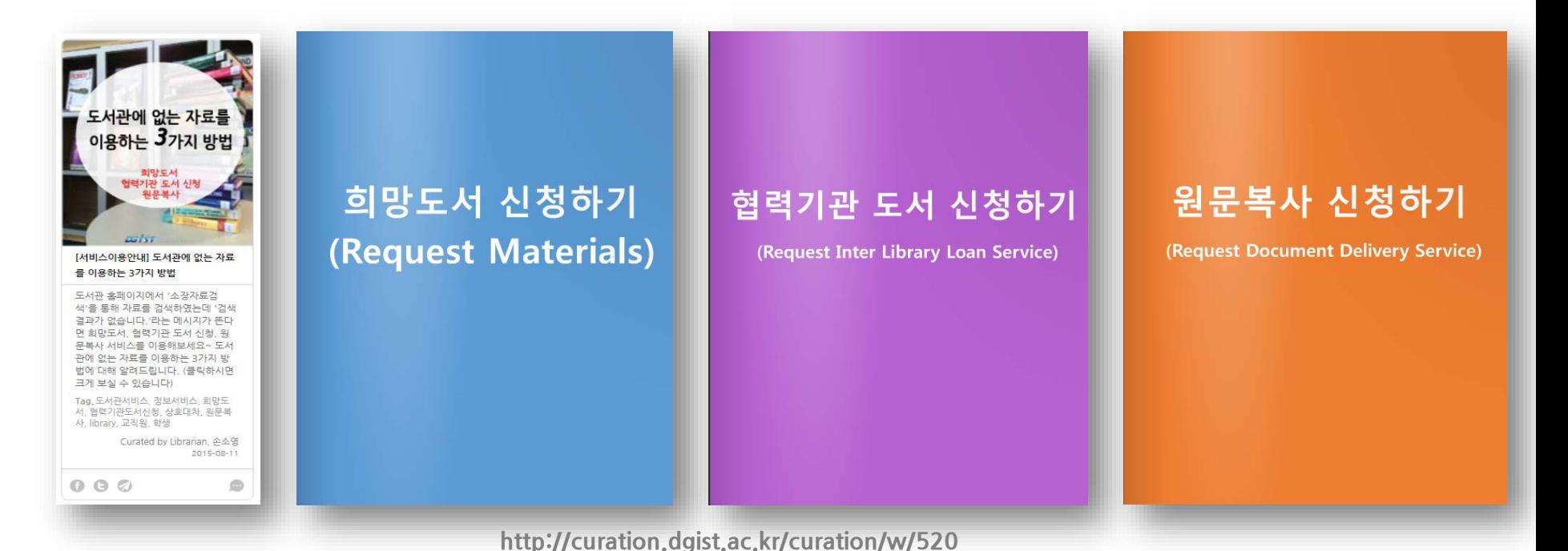

### **[검색기법] 불리언 검색(Boolean Operators), 구문검색의 활용**

- **검색결과를 좁히거나 넓히려면 불리언 연산자(Boolean Operators)를 사용한다.**
- **대부분의 학술DB와 검색엔진에서 공통적으로 사용된다.** 
	- **검색 결과 좁히기: AND(+), NOT(-), 구문검색(" ")**
	- **검색 결과 넓히기: OR, 절단검색(\*)**
- **Boolean Operators는 특허검색 시 특히 유용하게 사용할 수 있다.**
	- **휴대폰 or 휴대전화 or 핸드폰….**
- **연습문제: 아래 두 검색결과를 비교**
	- **stem cell**

**"stem cell" - 좁히기**

– **Rehabilitation robot** 

**Rehab\* robot\* -넓히기**

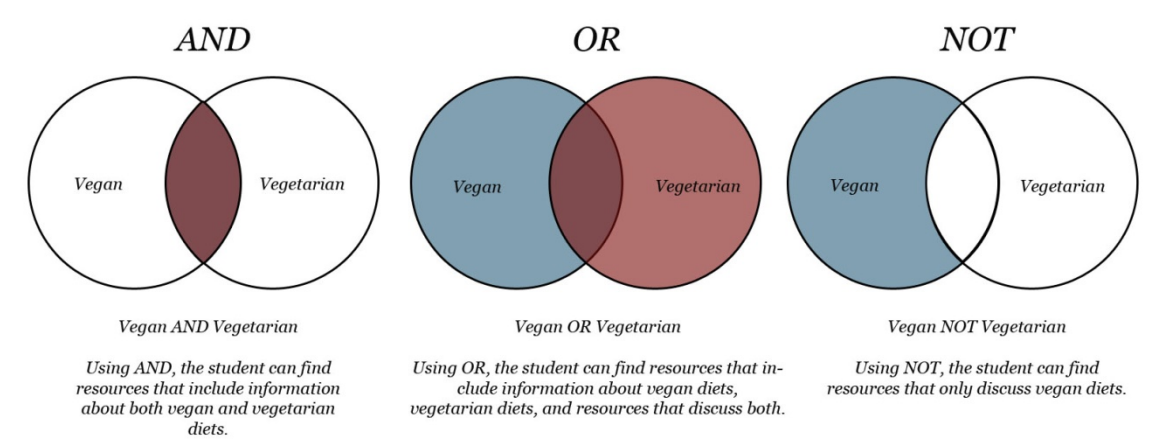

**https://blogs.libraries.indiana.edu/iucatbeta/2012/12/iucat-beta-how-to-searching-with-boolean-operators**

### **[검색기법] 검색 index필드, Advanced Search의 활용**

- **키워드 검색 뿐 아니라 제목, 저자, 저널명, 연도 등을 조합하여 검색할 수 있다.**
- **서지정보(Citation)를 알고 특정 논문을 검색할 때 검색 index를 정한 후 검색하면 더 빠른 검색이 가능**
- **특히, 문헌의 메인 주제와 접근법 등 중요정보를 제공하는 것은 '제목(title)' 검색을 잘 활용**
	- **대부분의 학술DB에서 제목(title) 으로 검색하는 기능을 제공**
	- **Google Scholar에서는 intitle: 검색어 을 활용한다**
	- **연습문제: "stem cell" 과 intitle: "stem cell" 검색 결과(건수)를 비교해보자**

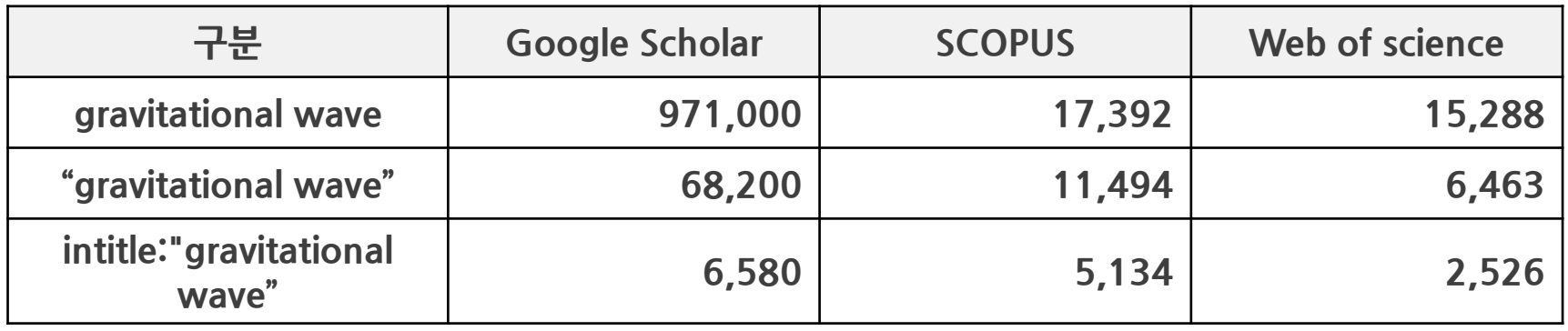

검색DB의 선정, 검색어의 선정과 다양한 검색기법의 사용이 원하는 검색결과에 더 가까이 접근할 수 있게 해준다 ('16.2월 현재)

### **[검색기법] 검색 범위의 제한(Sorting, Refine)**

- **숨은 진주와 같은 문헌을 놓치지 않으려면 넓게 검색 후 점차 좁혀가는 검색기법을 사용하는 것이 좋다**
- **검색된 결과 내에서 정렬(Sorting), 재검색(Refine) 기능을 활용하자**
	- **어떤 문헌을 선택할지 도움을 주는 정보이기도 하다**
- **정렬(Sorting)**
	- **출판년도, 피인용 순으로 정렬해보자**
- **재검색(Refine)**
	- **주제, 자료유형 등을 제한, 검색결과를 좁힐 수 있다.**
	- **어떤 저널에, 어떤 기관에서, 누가 많이 연구하고 있는지 파악을 위한 Citation Analysis 도구로도 활용할 수 있다.**

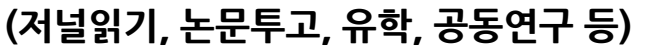

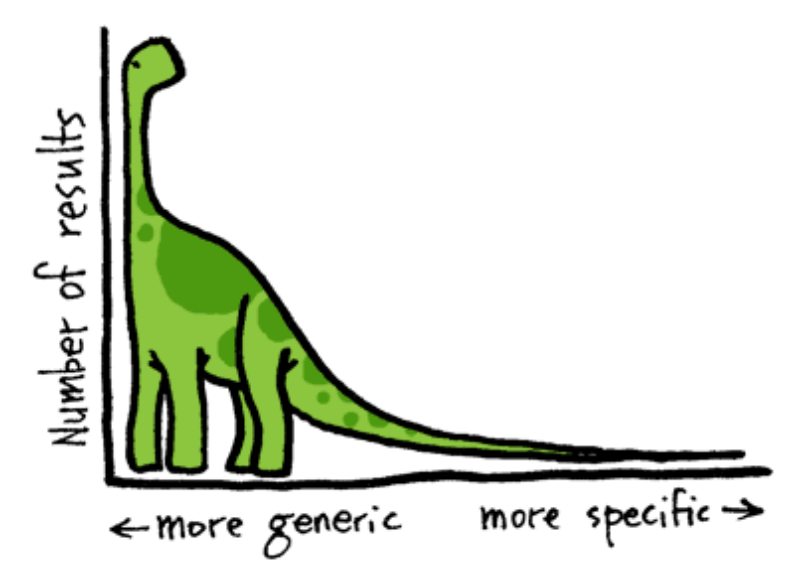

### **[검색기법] 검색 시간 줄이기: Save Search & Create Alert**

- **자주 쓰는 검색식은 정해져 있다. 무료 회원가입으로 검색식을 저장해두고 활용하자: Save Search**
- **심지어 검색식에 해당하는 논문이 추가되면 검색 결과를 받아보도록 설정할 수 있다: Create Alert**
	- **저장해둔 검색식에 부합하는 새로운 논문이 추가되면 E-mail, RSS로 받아볼 수 있다.**
	- **특정 저널의 최신호 받아보기: 대부분의 저널출판사가 제공하는 TOC Alert도 활용가능**
	- **특정 논문을 인용한 논문 받아보기: 논문의 Reference Lists는 과거를 가르킨다. 그럼 미래는?**

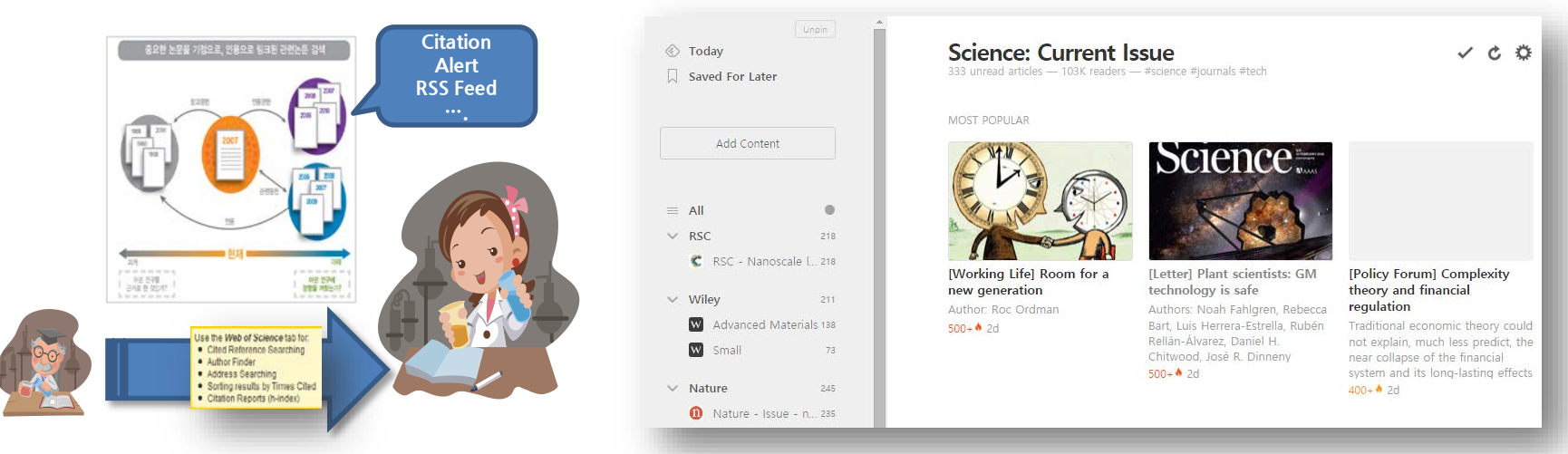

#### **Feedly와 같은 RSS reader를 활용하자**

### **[검색논문의 관리] 서지관리툴의 활용**

- **수집한 문헌은 체계적으로 관리하는 것이 중요하다: 나만의 Library, 나만의 데이터베이스**
- **Endnote(도서관구독), Mendeley(도서관구독), Zotero(무료), Papers(Mac)를 활용하자.**
- **클릭 한 방으로 Reference 정보 수집과 입력, 분류가 가능. 원문 첨부까지 가능하다.**
	- **문헌검색: Web of science, Pubmed 등 검색연동**
	- **문헌수집: 연구 중에 수집, 생산한 문헌을 하나의 DB에서 관리**
	- **원문첨부: PDF원문을 자동으로 찾아 붙여주는 기능 등 원문,**

#### **서지정보를 한 번에 관리**

- **문헌관리: 분류, 동기화(모바일, 웹), 공유**
- **문헌출력: 투고 저널별로 다른 Output Style 적용**
- **CV나 랩홈페이지의 Publication Lists 제작에 활용**

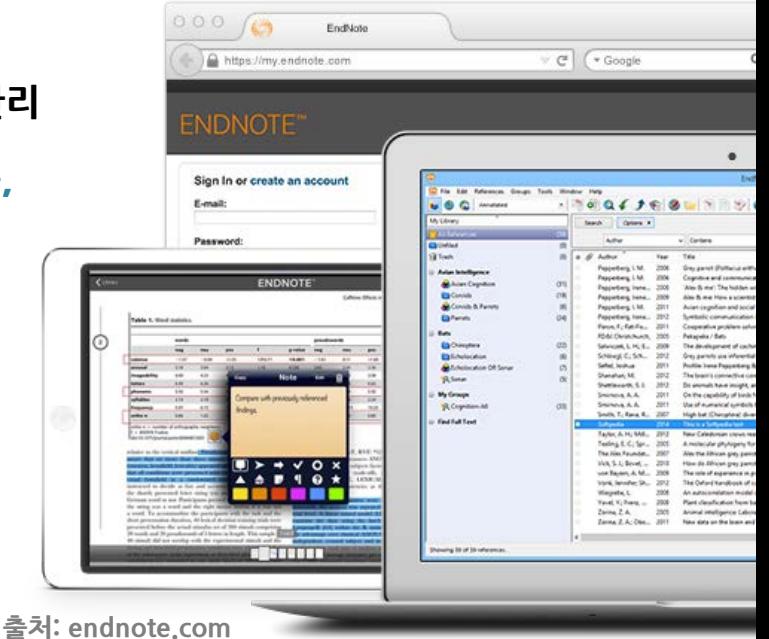

### **[검색논문의 관리] 문헌의 조직, 메모 습관**

- **서지관리 툴은 아래와 같은 활용도 가능하다**
	- **자주 보게되는 저널 이름을 확인하여 어떤 저널이 이 분야에서 가장 중요한가, 어디에 출판할지를 파악**
	- **논문 원본과 함께 메모가 기록된 논문의 카피를 스캔하여 보관 → Endnote의 Pdf 관리 기능 활용**
	- **저자 인덱스, 키워드 인덱스 리스트 등 자신만의 문헌 정리 체계를 개발 → Endnote의 term lists 활용**
	- **인용구, 주요 부분의 간략한 요약을 함께 관리 → Endnote의 label, note 기능 활용 (노트 검색가능)**

**→ 검색DB 교육은 몰라도 endnote, mendeley 등의 서지 관리툴 교육은 반드시 찾아 들어보자**

# **Ask a Librarian! Finding literature can be confusing. If you have questions,**

# **http://libanswers.dgist.ac.kr**